## Vejledning til Photofiltre nr.174

Side 1 Kopiere noget over på andet et billede og gøre det transparent

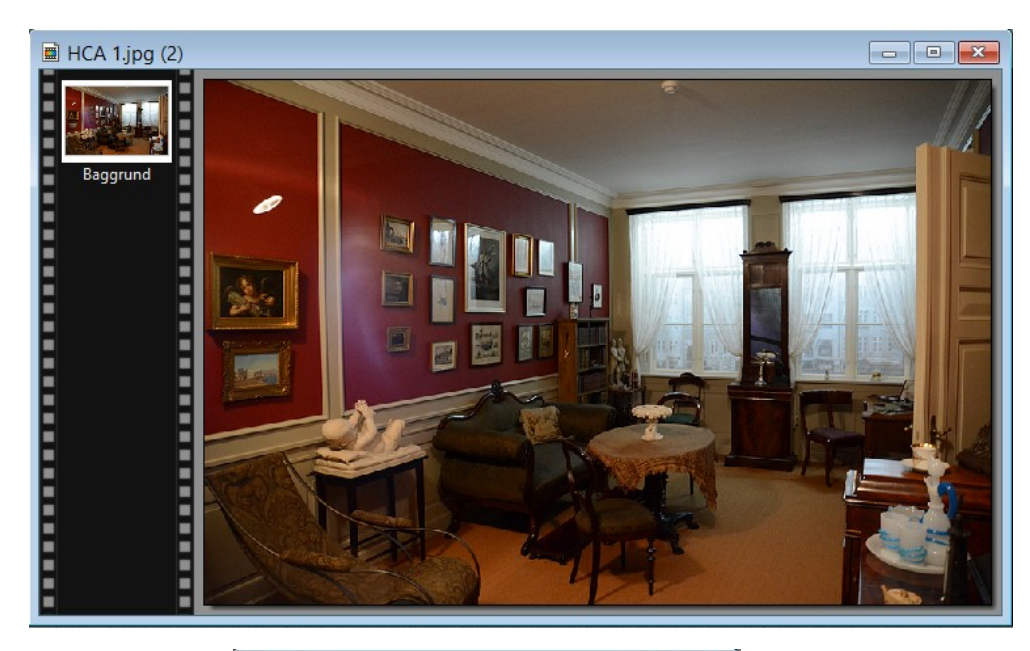

Her har vi et foto fra H.C.Andersen museet i Odense. Nu vil vi kopiere et billede af ham over på dette foto og gøre ham lidt transparent.

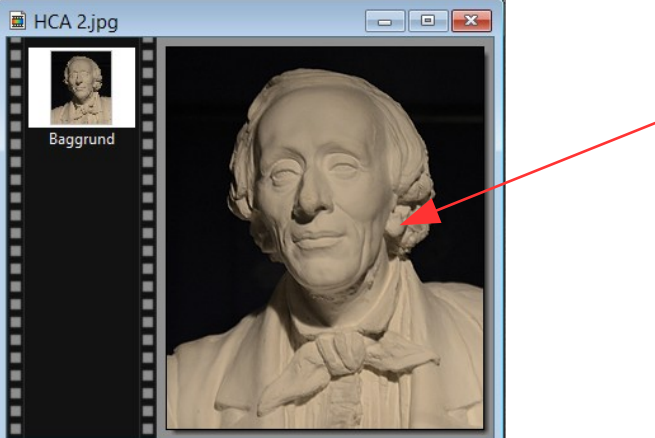

Her er billedet af HCA. Inden vi kopierer billedet kan vi forsøge at det kun er busten og ikke det sorte der bliver kopieret

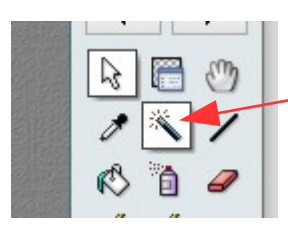

Så vi skal bruge tryllestaven og skal klikke i det sorte

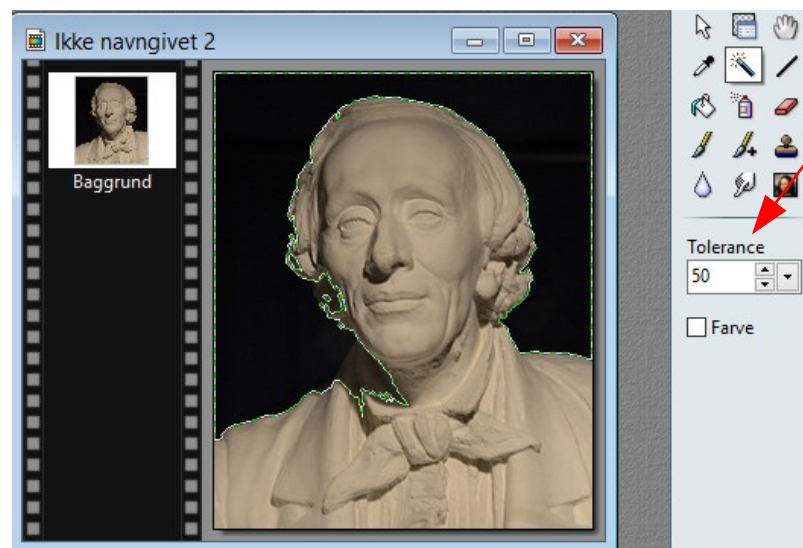

Normalt vil tolerance på 50 være passende i de fleste tilfælde. Men som man kan se her går masken ind i selve busten

## Vejledning til Photofiltre nr.174 Side 2

Kopiere noget over på andet et billede og gøre det transparent

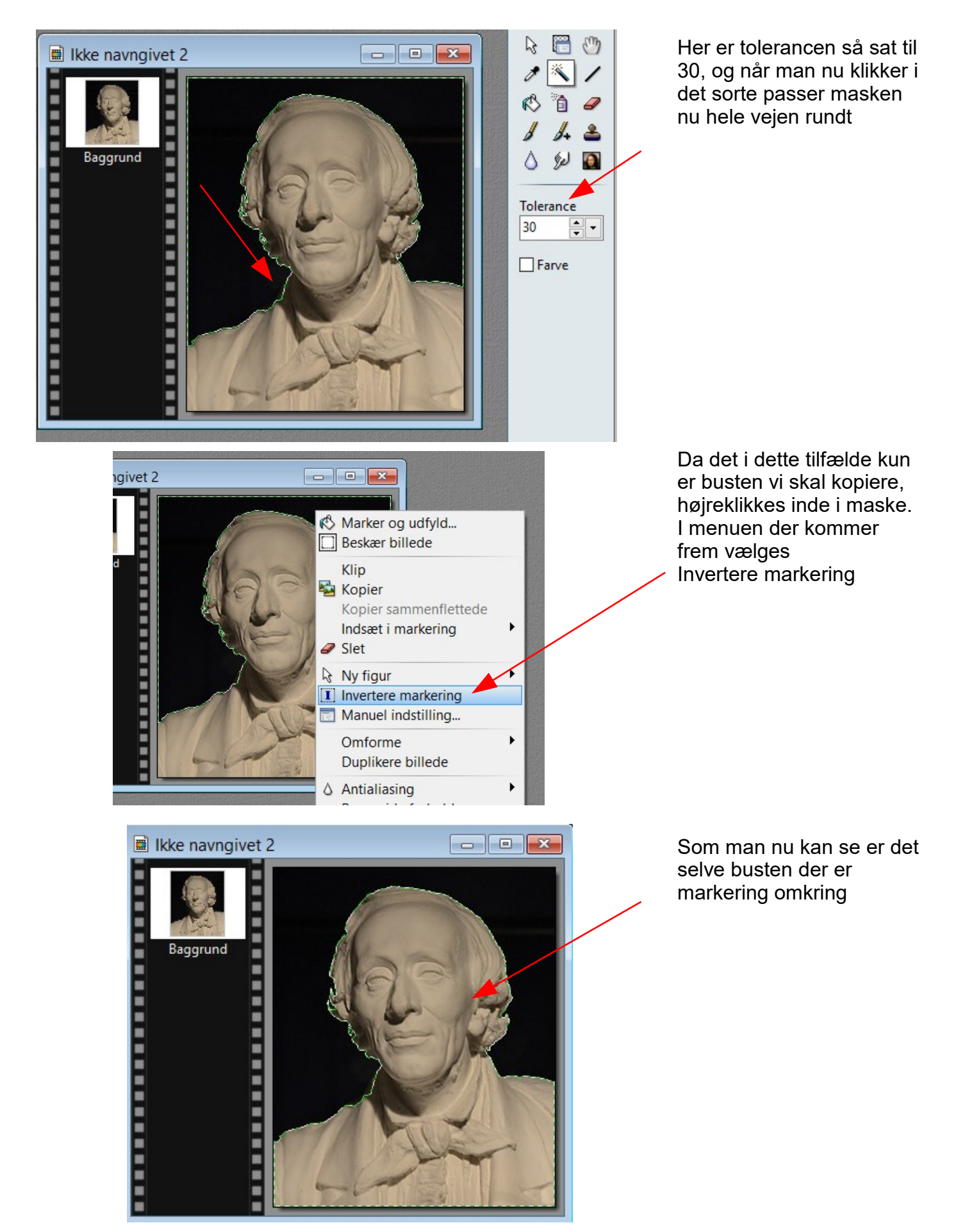

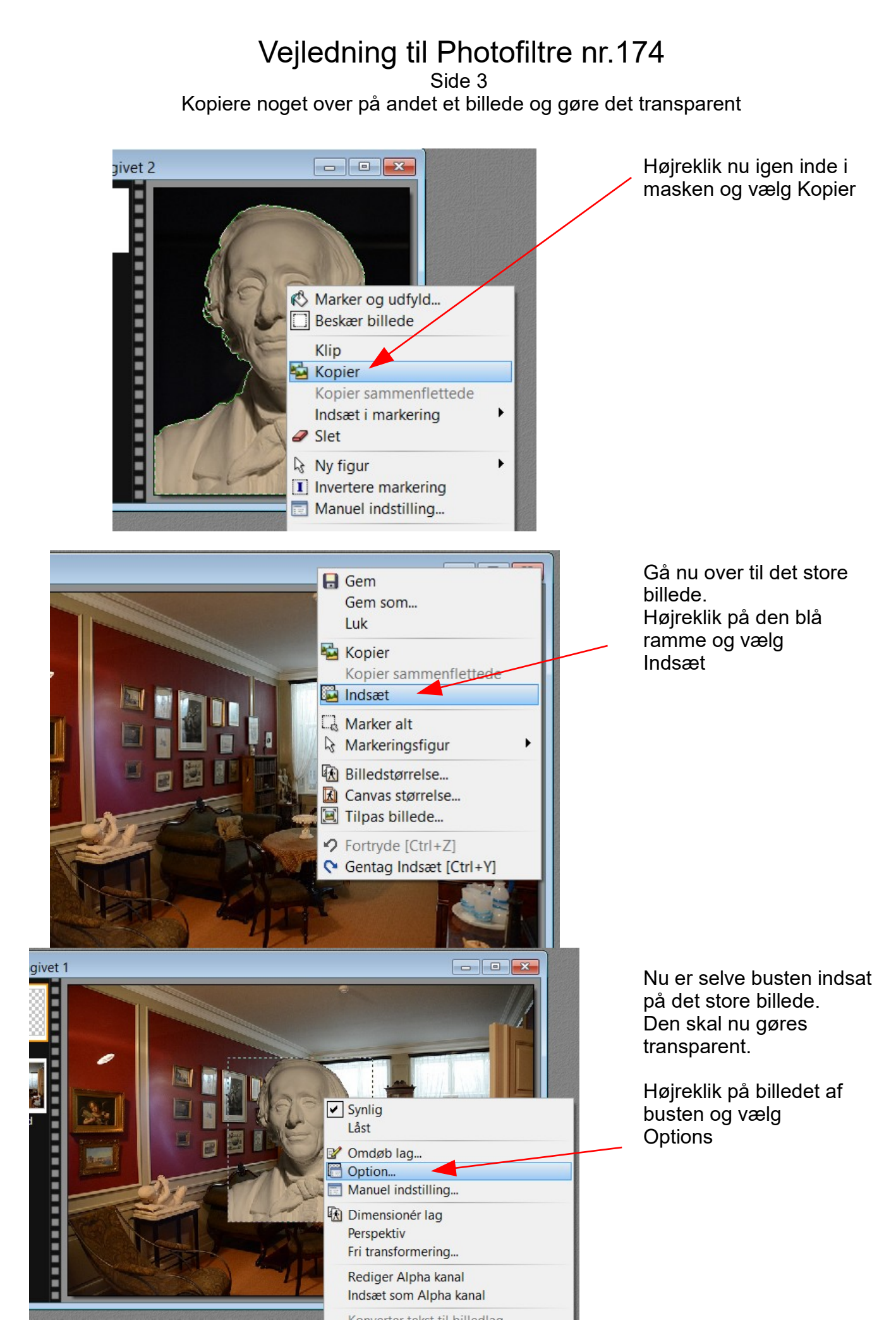

## Vejledning til Photofiltre nr.174

Side 4

Kopiere noget over på andet et billede og gøre det transparent

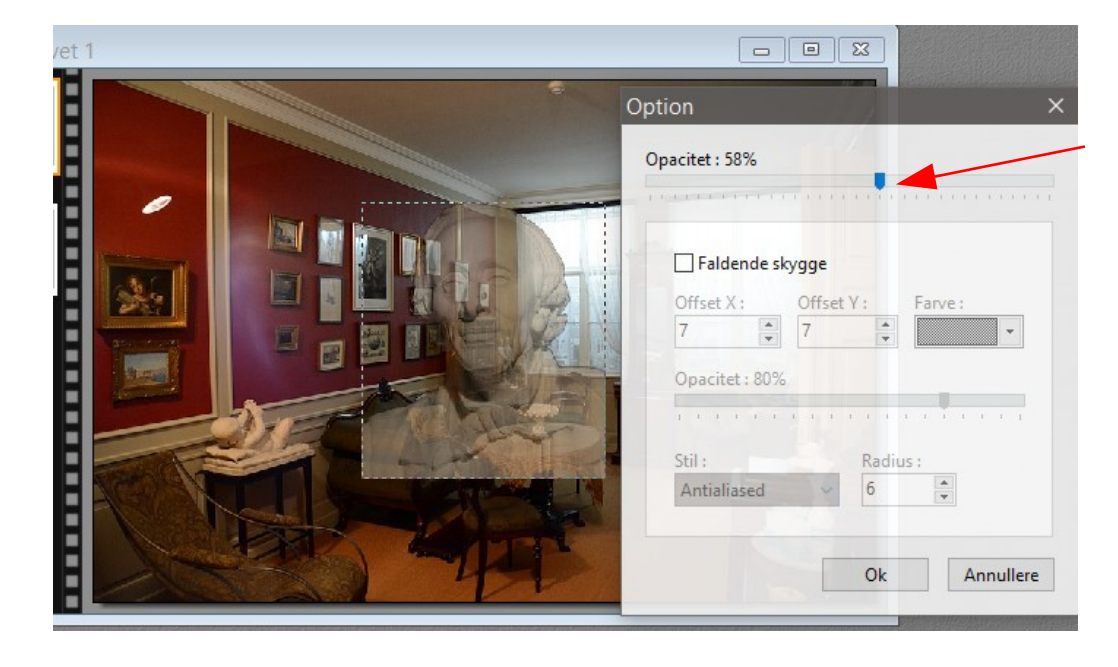

Ved at flytte skyderen fra 100% og til venstre til f.eks. 58 vil billedet blive delvist gennemsigtig. Man kan på denne måde gøre det mere eller mindre gennemsigtig ved at flytte skyderen.

Her er så det færdige billede som er sat ind oven på et andet billede og gjort transparent

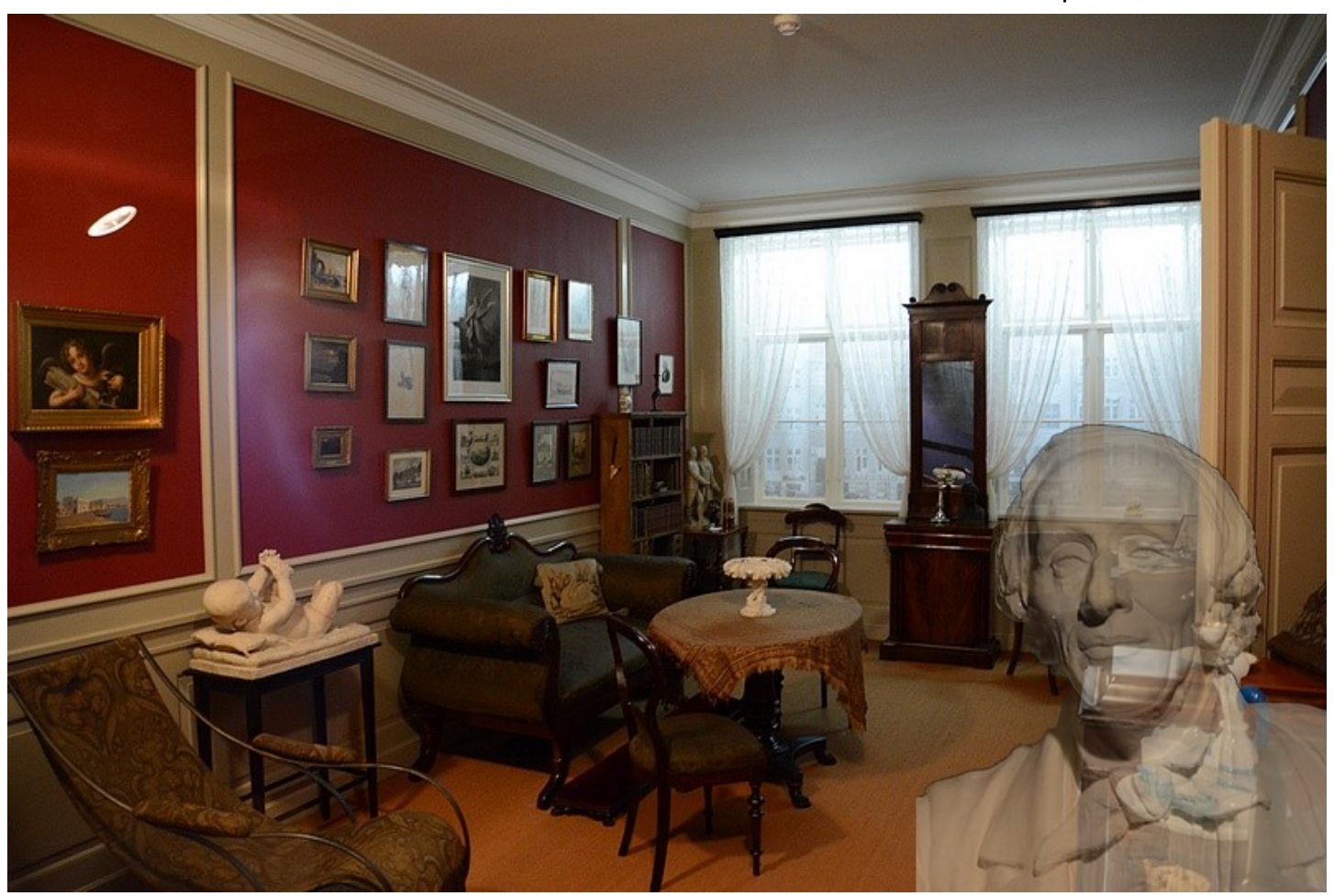